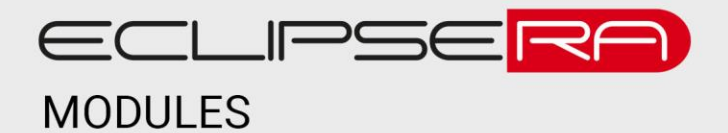

# **Programátor ST-Link V2**

## 1. POPIS

Tento programátor umožňuje zajišťuje komunikaci mezi vývojovým prostředí a mikrokontrolery typu STM32 a STM8. Programátor má jednoduché hliníkové tělo a přehledné popisky všech pinů. Poskytuje výstupní napětí 3,3 nebo 5 V pro napájení vývojových rozhraní.

Základní charakteristika

- Snadné připojení vývojového rozhraní (zpravidla 4 vodiče)
- Jednoduché hliníkové tělo
- Kompaktní rozměry
- Snadné připojení k PC pomocí USB
- Programátor je určen pro rodiny mikrokontrolérů STM32 a STM8

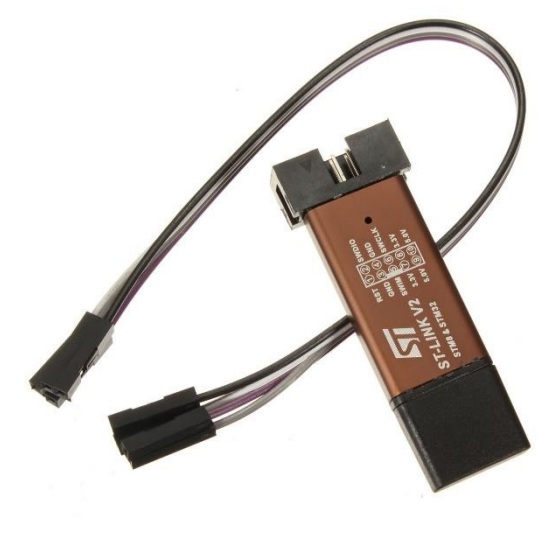

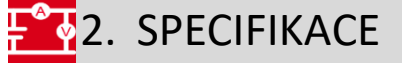

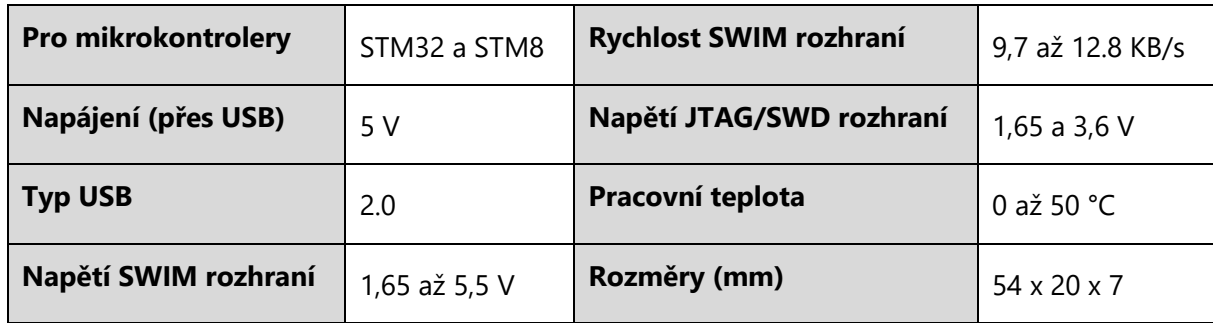

## ECLIPSERA s.r.o. Distributor pro ČR.

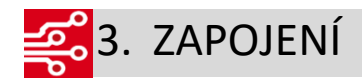

## **Instalace ovladačů**

Pro správnou komunikaci programátoru s PC je nutné nainstalovat tyto [ovladače](https://uloz.to/!saxVKkRUb/st-link-v2-usbdriver-zip). Po stažení balíčku provede uživatel extrahování souboru, a poté spustí .exe soubor, který je instalátorem ovladače pro ST-Link V2. Po dokončení instalace si může uživatel ověřit, zda se ovladače správně nainstalovaly (správce zařízení) viz. obrázek.

#### Zařízení USB (Universal Serial Bus) sa l STM32 STLink

#### **Konfigurace Arduino IDE**

Uživatel stáhne tento [balíček](https://github.com/rogerclarkmelbourne/Arduino_STM32/archive/master.zip) s podporou STM32 mikrokontrolerů. Poté uživatel vyhledá ve složce **Arduino** (nachází se nativně v dokumentech, pokud uživatel cestu souboru nezměnil) složku **hardware**. Pokud takováto složka neexistuje, uživatel ji vytvoří. Následuje extrahování balíčku do složky **hardware**.

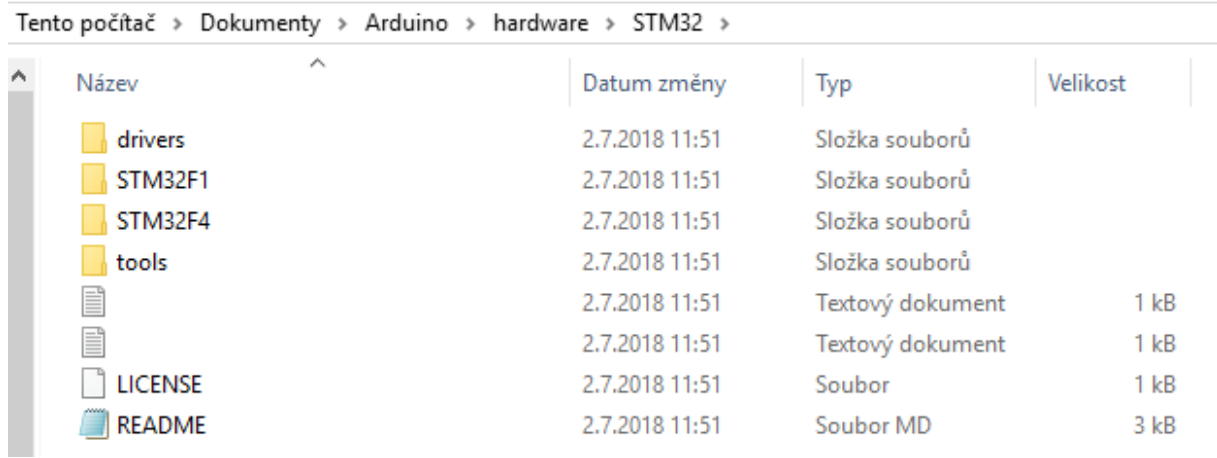

Tímto úkonem, je Arduino IDE připravené pro mikrokontrolery **STM32**. Pokud bylo vývojové prostředí během instalace spuštěno, doporučujeme provést restart.

## ECLIPSERA s.r.o. Distributor pro ČR.

## **Nastavení parametrů pro nahrání programu**

V tomto případě se **Port** před nahráváním programu nenastavuje, jelikož ST-Link V2 není emulován jako COM port zařízení.

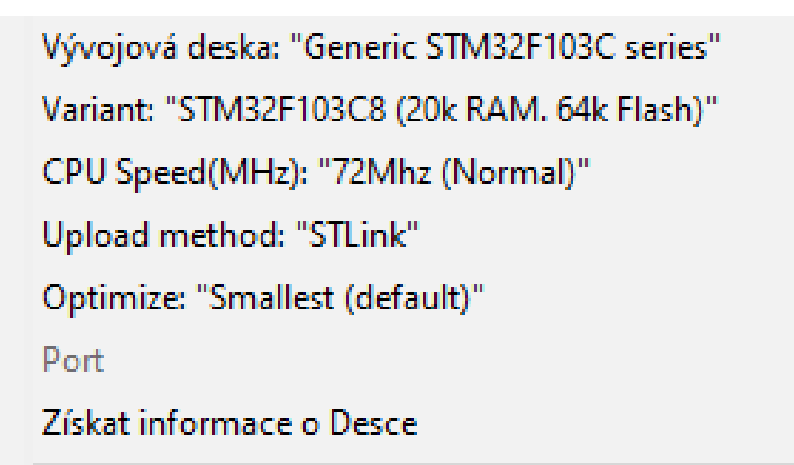

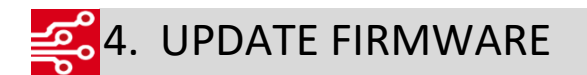

Uživatel stáhne ST-Link v3.9.0 z tohoto [odkazu](https://drive.google.com/file/d/0B7OY5pub_GfITE5lM1RZbnlpUVE/view) a následně nainstaluje. Proces updatování firmware je popsán

následujícími obrázky.

## **Přechod do nabídky updatu firmware**

ST-LINK External Loader Help Firmware update

Printf via SWO viewer

#### **Zobrazení aktuální verze a následný update FW**

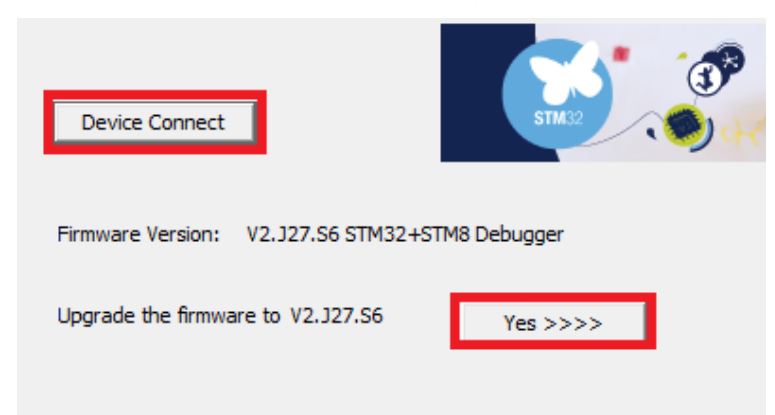

Pokud bude proces zastaven chybovou hláškou, stačí programátor vypojit a zapojit zpět do USB (restartovat).

## ECLIPSERA s.r.o. Distributor pro ČR.